#### CAW Mai 2022

**Aktuelles** 

Windows 10 / Windows 11

Digitales Erbe

Fotos in der Google Cloud

Woran erkenne ich Fake E-Mails

Fragen /Ausblick

#### **Aktuellles (BSI) prüfen**

- Kaspersky
- Ersetzen durch den Windows Defender

Ist kein weiterer Virenschutz auf dem Rechner installiert, ist der Windows Defender automatisch aktiv.

https://www.tagesschau.de/wirtschaft/kaspersky-virenschutz-urteil-101.html

https://praxistipps.chip.de/kaspersky-abo-kuendigen-so-gehts\_48390

Firewall, eine Netzwerk-Komponente, die den Datenfluss zwischen Rechnernetzen beschränkt

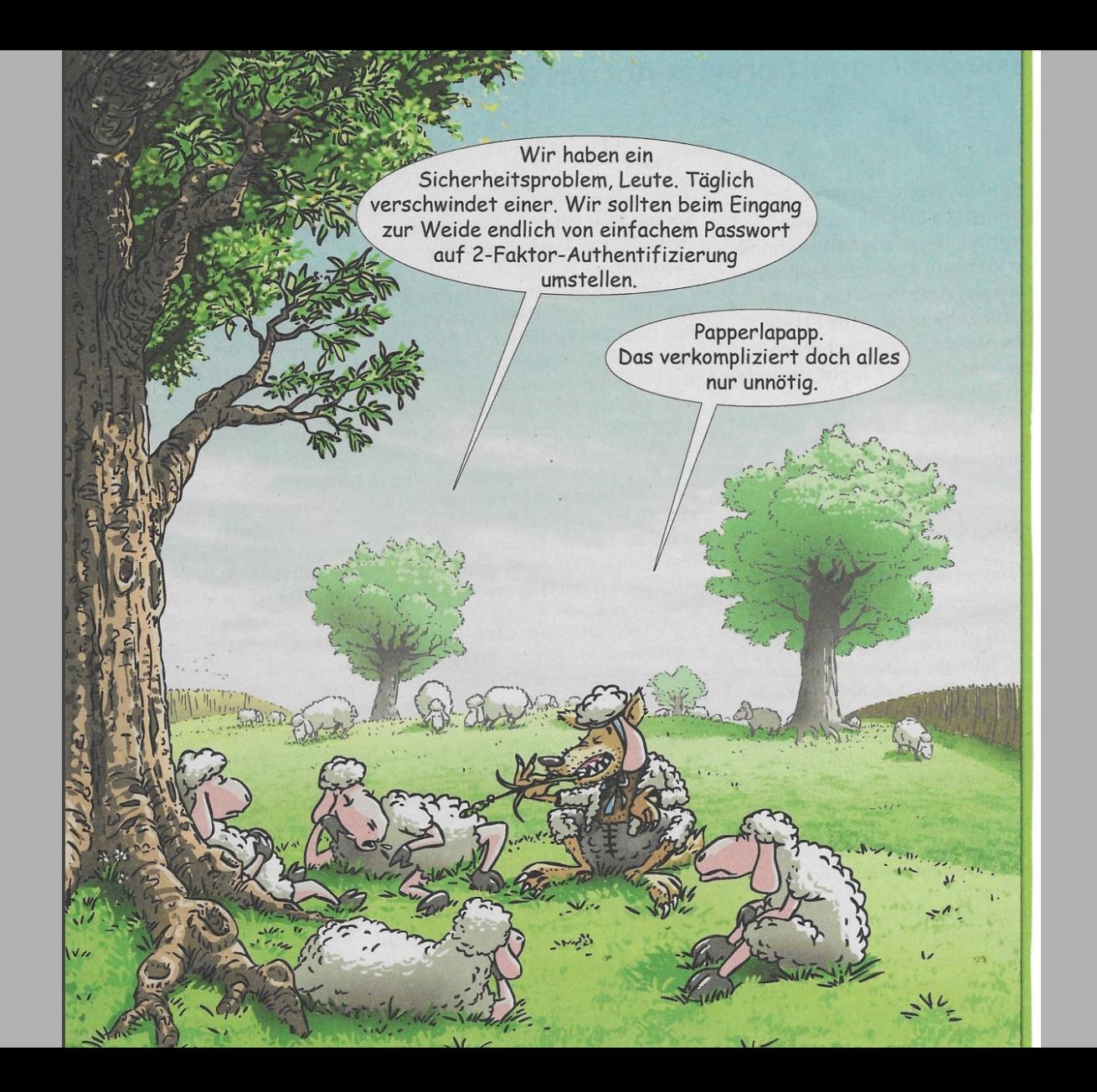

# Windows

Seit dem 10.05. kein Support mehr für Version Okt. 2020 (20H2)

Versionsprüfung: Win-Taste – Winver

Einstellung – Update und Sicherheit

Installieren "MS Media Creation Tool für Win 10"

Alternativ Win 11 aufspielen, falls der Rechner es erlaubt.

#### Sicher Surfen

#### **Chrome: Version 101.0.4951.67**

**Firefox: Version 100.0.1**

#### **Fake E-Mail**

Sehr geehrter Kunde,

Ihr DHL-Paket: Nr. RR2984065297DE, versandt am 16.05.2022, wird bearbeitet. Damit wir Ihr Paket liefern können, werden dem Importeur die Mehrwertsteuerkosten erneut in Rechnung gestellt.

Nach den geltenden Zollbestimmungen ist jede Einfuhr aus einem Land außerhalb der Europäischen Gemeinschaft mit einem Handelswert von mehr als 22 EUR unabhängig von der Art der Waren steuerpflichtig \*.

\* Artikel 134-I und II-1 ° des CGI: GESETZ Nr. 2012-1510 vom 03. Mai 2017 – Art. 68 (V) Die Validierung des Paysafecard-Guthabens für die Zahlung von Zollgebühren ist gültig.

Um die Zustellung Ihres Pakets für Ihre Heimatadresse zu ermöglichen, bitten wir Sie, Ihre nicht bezahlten Zollgebühren zu regulieren, indem Sie die folgenden Schritte ausführen, um die Zustellung Ihres Pakets abzuschließen:

1. Kaufen Sie einen Paysafecard PIN-Code online (50 EUR)

2. Senden Sie den PIN-Code (16 Ziffern) an folgende Adresse: paysafecard@zoll-post.de

Grüße, Zoll Kundendienst

jEujGR2gfVQBL4V gunterauch@berlin.de

- Amazon: keine Notfallkontakte, schließt Konten gegen Vorlage der Sterbeurkunde
- Apple: Nachlasskontakt seit IOS 15.2, Zugriff mit Sterbeurkunde möglich
- Dropbox: kein Nachlasskontakt, Zugriff mit Sterbeurkunde und Erbschein möglich
- Facebook: Nachlasskontakte sowie Gedenkstatus möglich, Kontolöschung mit Sterbeurkunde als Nachweis
- Google: Kontoinaktivität-Manager, Kontoschließung mit Sterbeurkunde

- Instagram: Gedenkstatus möglich, Kontoschließung mit Geburtsurkunde, Sterbeurkunde und Erbschein
- Microsoft: kein Nachlasskontakt, Zugriff mit Sterbeurkunde und Erbschein möglich
- Netflix: kein Notfallkontakt, Kontoschließung mit Mail-Adresse und Zahlungsinformation möglich
- WhatsApp: Kontolöschung nur über die Smartphone App möglich
- Xing: Kontozugriff mit Erbschein, automatische Löschfunktion für Inhalte

Regeln Sie rechtzeitig, wer sich um Ihre digitale Vorsorge und Ihr digitales Erbe kümmern soll und legen Sie fest, was mit Ihren einzelnen Konten und Daten passieren soll, wenn Sie sich nicht mehr darum kümmern können.

Es ist sinnvoll, eine Person des Vertrauens mit allen Aufgaben rund um Ihr digitales Leben zu betrauen. Halten Sie dies schriftlich in einer Vollmacht fest.

Erstellen Sie zudem eine Übersicht aller Accounts mit Benutzernamen und Kennworten für Ihre Vertrauensperson.

Soll der Erbe **keinen** Zugang zu den Daten erhalten, muß eine entsprechende Vorsorgevollmacht oder ein Testament verfasst werden.

Vollmachten und Listen (evtl. auch USB und Festplatte) sollten regelmäßig auf Aktualität geprüft werden.

#### **Gehören auch E-Books zum digitalen Nachlass?**

Einen interessanten Sonderfall stellen digitale Bücher oder Filme dar: Gedruckte Bücher wurden früher von Generation zu Generation weitergegeben und bildeten häufig auch einen Teil der Familiengeschichte ab. Diese Tradition findet mit der digitalen Sammlung von E-Books ein Ende. Die allgemeinen Geschäfts- und Nutzungsbedingungen der Anbieter sehen nämlich meist vor, dass E-Books nicht vererbt werden können. Meist erhält nur derjenige, der das Buch herunterlädt, auch das Nutzungsrecht – und dieses darf er nicht übertragen. Oft ist sogar ausdrücklich ausgeschlossen, dass der Nutzer Eigentümer wird. Und wer kein Eigentümer ist, kann folglich auch nicht vererben.

APP: "Beistand im Todesfall"

- Android kostenlos, Apple 3,49 Euro

Programme / Firmen: (Beispiele)

- LastHello
- SecureSafe

https://www.deutsche-leibrenten.de/checkliste-digitaler-nachlass/

https://www.bundesregierung.de/breg-de/aktuelles/digitalen-nachlass-rechtzeitig-regeln-842050

https://www.verbraucherzentrale.de/wissen/digitale-welt/datenschutz/digitale-vorsorgedigitaler-nachlass-was-passiert-mit-meinen-daten-12002

Erklärungen/Definitionen: Wikipedia "Digitaler Nachlass"

### Tanken

- Clever Tanken
- Mehr Tanken
- Tankschwein
- $\cdot$  1-2-3 Tanken
- ADAC Spritpreise
- Bertha

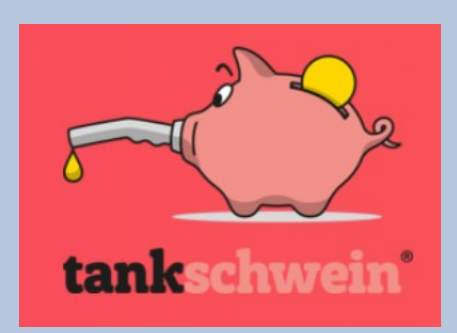

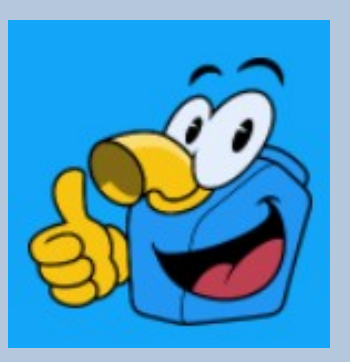